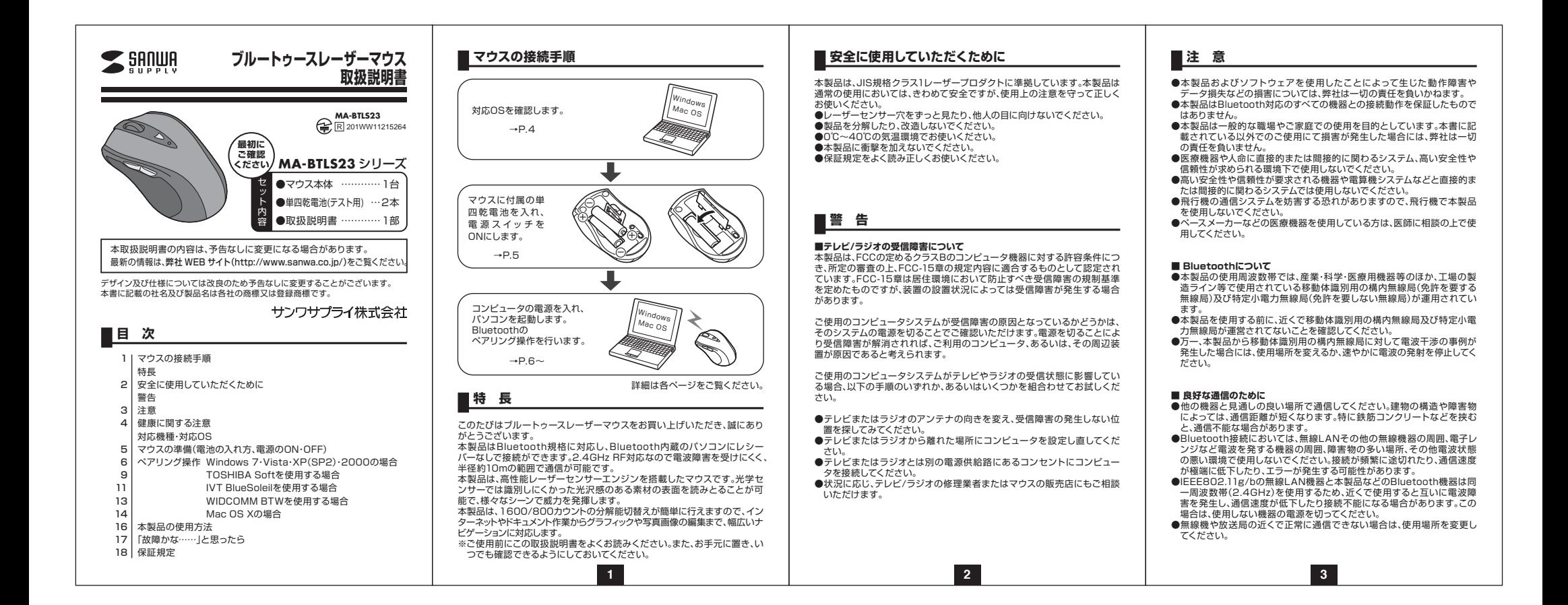

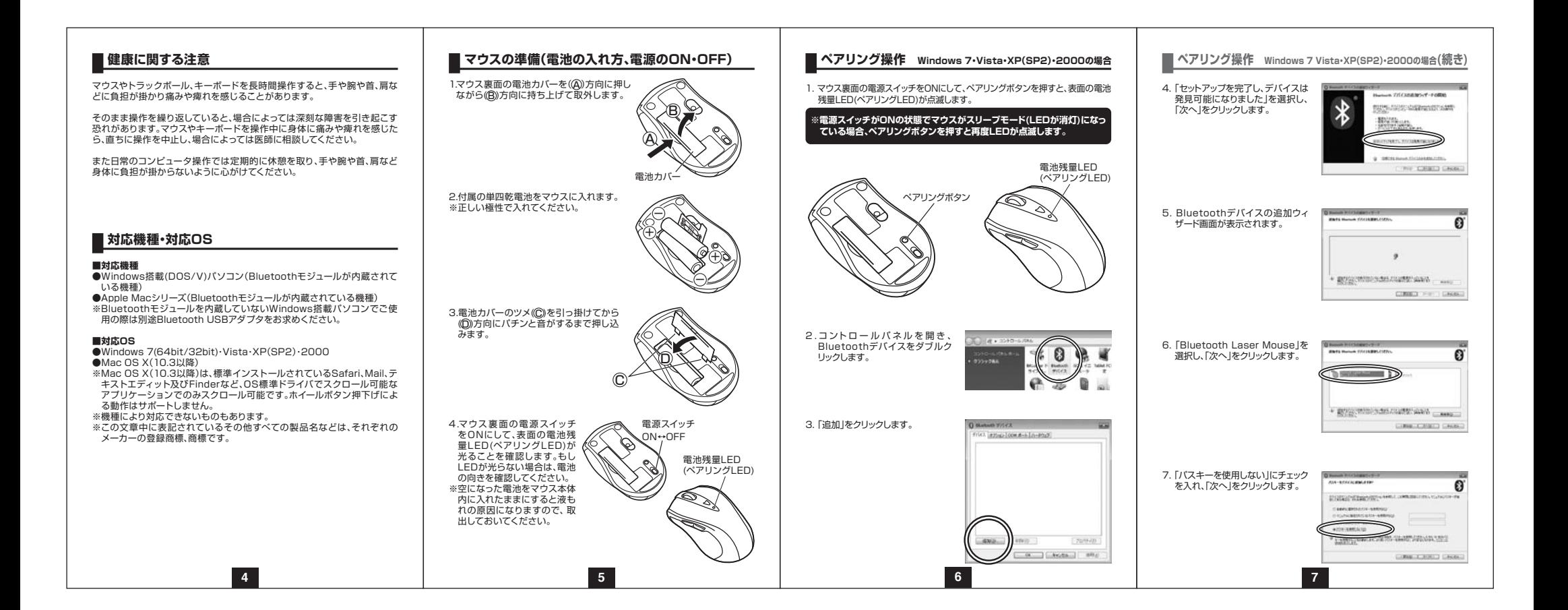

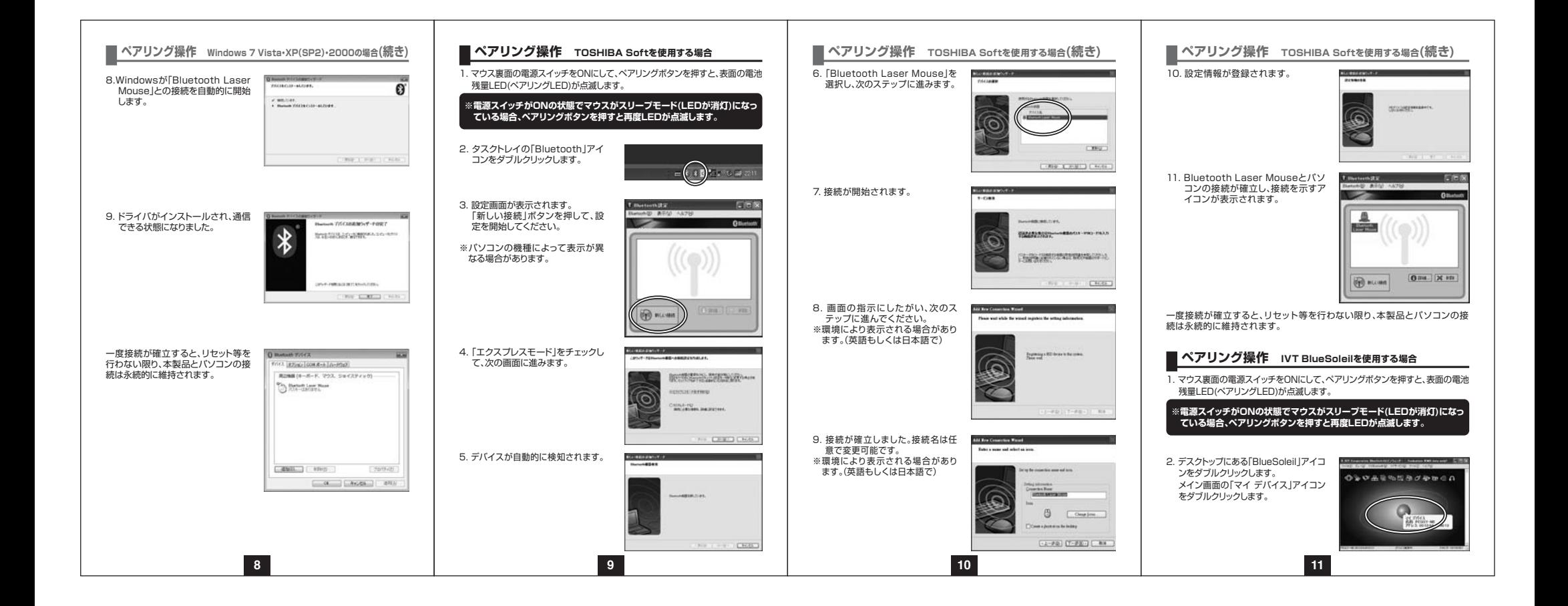

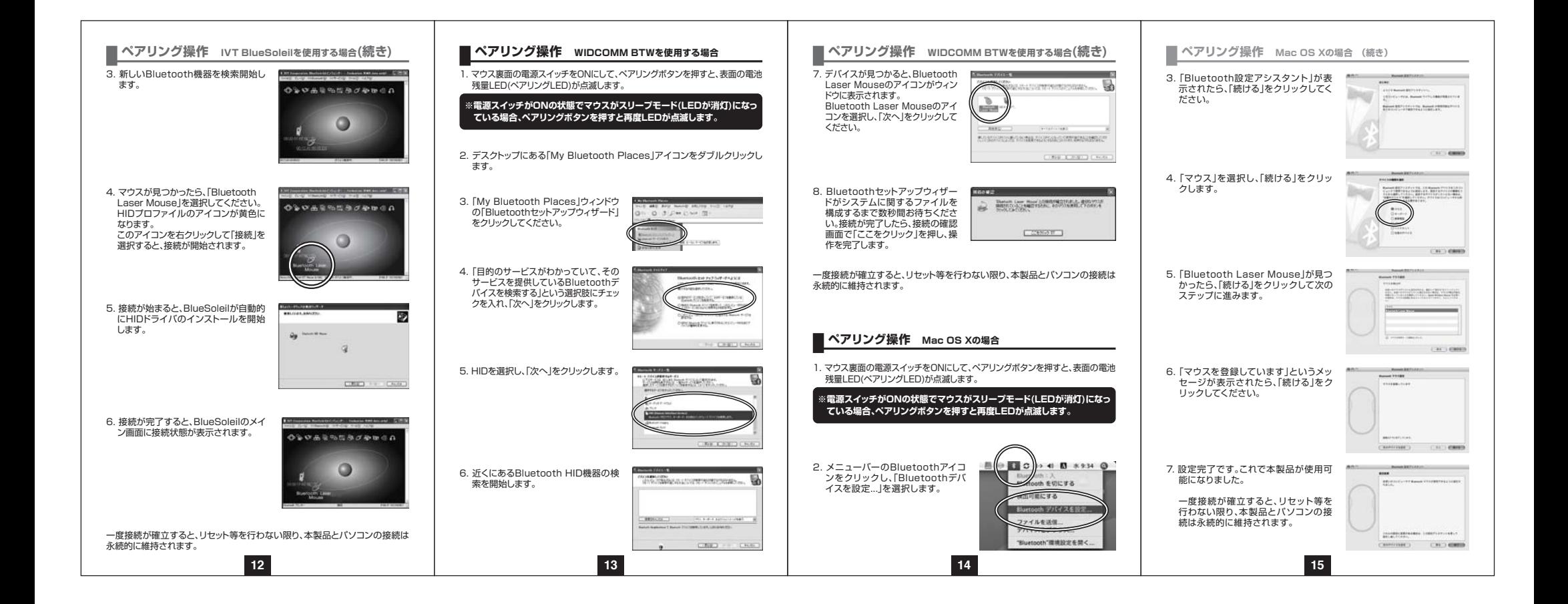

# **■本製品の使用方法**

本製品にはホイールコントロール(ホイールが回転し、スクロールなどの操作 が行える)機能があり、簡単に画面をスクロールすることができますので、マウス操作がより楽に行えるようになります。 本製品はサイドにも2ボタンを搭載しており、WEBブラウザで「戻る・進む」 の操作がスピーディーに行えます。また用途に合わせてカーソルスピードを1600カウント、800カウントに切替えることができます。

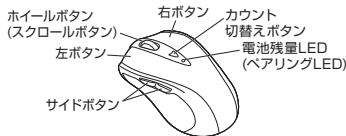

### **■左ボタン・右ボタン**

 左ボタンは通常クリック、ダブルクリックに使われます。また右ボタンは Windowsでのアプリケーションごとに設定されているマウスの動きや、ポップアップメニューを表示することができます。

### **■サイドボタン**

 Windows標準ドライバでインターネット操作の際、便利な「戻る」「進む」の機能が使用できます。※Apple Macシリーズではサイドボタンが使用できません。

#### **■ホイールボタン(スクロールボタン)**

 インターネットやWindows上のドキュメント画面をスクロールさせる際、このホイールを前後に回転させると上下スクロールができます。

#### **■スクロールモード**

 インターネットやWindows上のドキュメント画面でスクロールモードを使 用する際、ホイールボタンをクリックしマウスを前後左右に少し動かすと自 動的に画面がスクロールします。このスクロールを止めるには、ホイールボタンをもう一度押します。※Apple Macシリーズではスクロールモードが使用できません。

#### **■ズーム**

 ズームはMicrosoft IntelliMouse の通常機能ですので、MS-OFFICE 97 用のアプリケーションに対応しています。「ズーム」とはウィンドウ内の倍率 を変えることです。「Ctrl」キーを押しながらホイールを回転させると、ズームが簡単に行えます。

- ●「Ctrl」キーを押しながらホイールをモニター方向に回転させると、倍率が上がります。
- ●「Ctrl」キーを押しながらホイールを手前方向に回転させると、倍率が下がります。**16**

# **本製品の使用方法(続き)**

# ■1600/800カウント(カーソルスピード)切替

 カウント切替えボタンを押すと、分解能を1600→800→1600カウントに 切替えることができます。

# **■電池残量LED(ペアリングLED)**

電源スイッチをONにした際、電池残量LED(ペアリングLED)が点滅して電源が入ったことをお知らせします。 マウスを操作中にLEDが点滅を続けた際は電池が少なくなっていますので、すみやかに電池を交換してください。

# **■「故障かな……」と思ったら**

### **Q.マウス(マウスカーソル)が動かない。**

- A. 1. 電池が正しく挿入されているか確認してください。マウスの電源スイッ チがOFFになっていないか確認してください。(5ページ参照)2. 電池の残量が少なくなっているかもしれませんので、電池を交換して
- みてください。(5ページ参照)3. ペアリングが切れているかもしれませんので、タスクトレイのブルー
- トゥースのアイコンをダブルクリックし、ペアリングの状況を確認してみてください。

#### **Q.マウスをしばらく操作しないと、動かし始めた際に少し時間がかかる。**

A. 本製品は、電池の消耗を押さえるため、しばらくマウス操作を行わないと スリープモードに入ります。マウスボタンを押すかマウスを動かすと復帰しますが、ほんの少し時間がかかります。

### **Q.マウスカーソルの動きがスムーズでない。**

A. 鏡などの光を反射する素材や、ガラスなど透明な素材の上でご使用にな ると、マウスカーソルがスムーズに動かない場合があります。また、規則正しいパターンの上ではトラッキング性能が低下する場合があります。

### **Q. Internet Explorerでスムーズにスクロールできない。**

A. Internet Explorerを起動し、「ツール」→「インターネットオプション」→ 「詳細設定」で、「スムーズスクロールを使用する」のチェックを外してください。

### **Q. Windowsのディスプレイモードをトゥルーカラーにすると、スクロールの動きがおかしくなった。**

A. ハイカラーモードを選択してください。トゥルーカラーでは、CPUから データを伝えるのに時間がかかるため、スピードコントロールの動きが遅くなります。**17 18**

**保証規定**1)保証期間内に正常な使用状態でご使用の 場合に限り品質を保証しております。万一 保証期間内で故障がありました場合は、弊 社所定の方法で無償修理いたしますので、保証書を製品に添えてお買い上げの販売店までお持ちください。 2)次のような場合は保証期間内でも有償修理になります。 ※保証書ラベルを出さし大きう保管 ついへだいこ。 ①保証書をご提示いただけない場合。5 ②所定の項目をご記入いただけない場合、**保証書ラベル貼付欄** 刊 あるいは字句を書き換えられた場合 ③故障の原因が取扱い上の不注意による寝 場合。卞  $\checkmark$  ④故障の原因がお客様による輸送・移動中 の衝撃による場合。 ⑤天変地異、ならびに公害や異常電圧その $\cup$ ᅸ د 他の外部要因による故障及び損傷。 3)お客様ご自身による改造または修理が $\overline{\mathbf{m}}$ 恤 あったと判断された場合は、保証期間内で山地 の修理もお受けいたしかねます。  $\Delta$  4)本製品の故障、またはその使用によって生 $=$  じた直接、間接の損害については弊社はそ忌 の責を負わないものとします。 5)本製品を使用中に発生したデータやプロ飞 グラムの消失、または破損についての保証はいたしかねます。旷 を貼付 6)本製品は医療機器、原子力設備や機器、航 空宇宙機器、輸送設備や機器などの人命に 関わる設備や機器、及び高度な信頼性を必 $\overline{\mathbf{m}}$  要とする設備や機器やシステムなどへの組込みや使用は意図されておりません。こ ベル れらの用途に本製品を使用され、人身事故、牑 社会的障害などが生じても弊社はいかなる責任も負いかねます。**ID**  7)修理ご依頼品を郵送、またはご持参される場保証書 合の諸費用は、お客様のご負担となります。帐 8)保証書は再発行いたしませんので、大切に保管してください。 9)保証書は日本国内においてのみ有効です。 $\searrow^{\circ}$ 

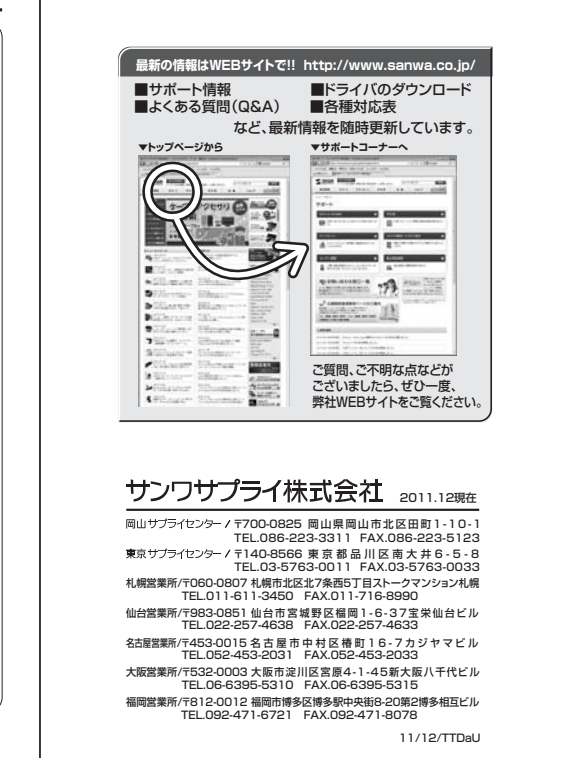